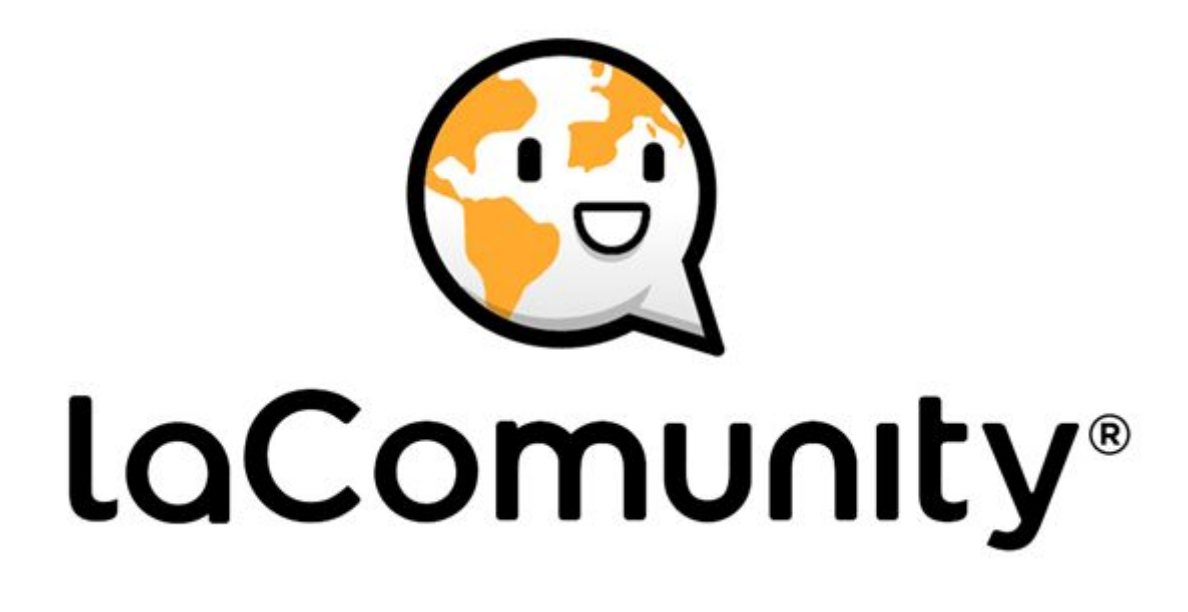

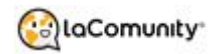

# **Virtual Appliance Manual LaComunity**

**Version 1.1 June 2017**

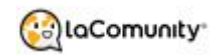

<span id="page-2-0"></span>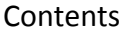

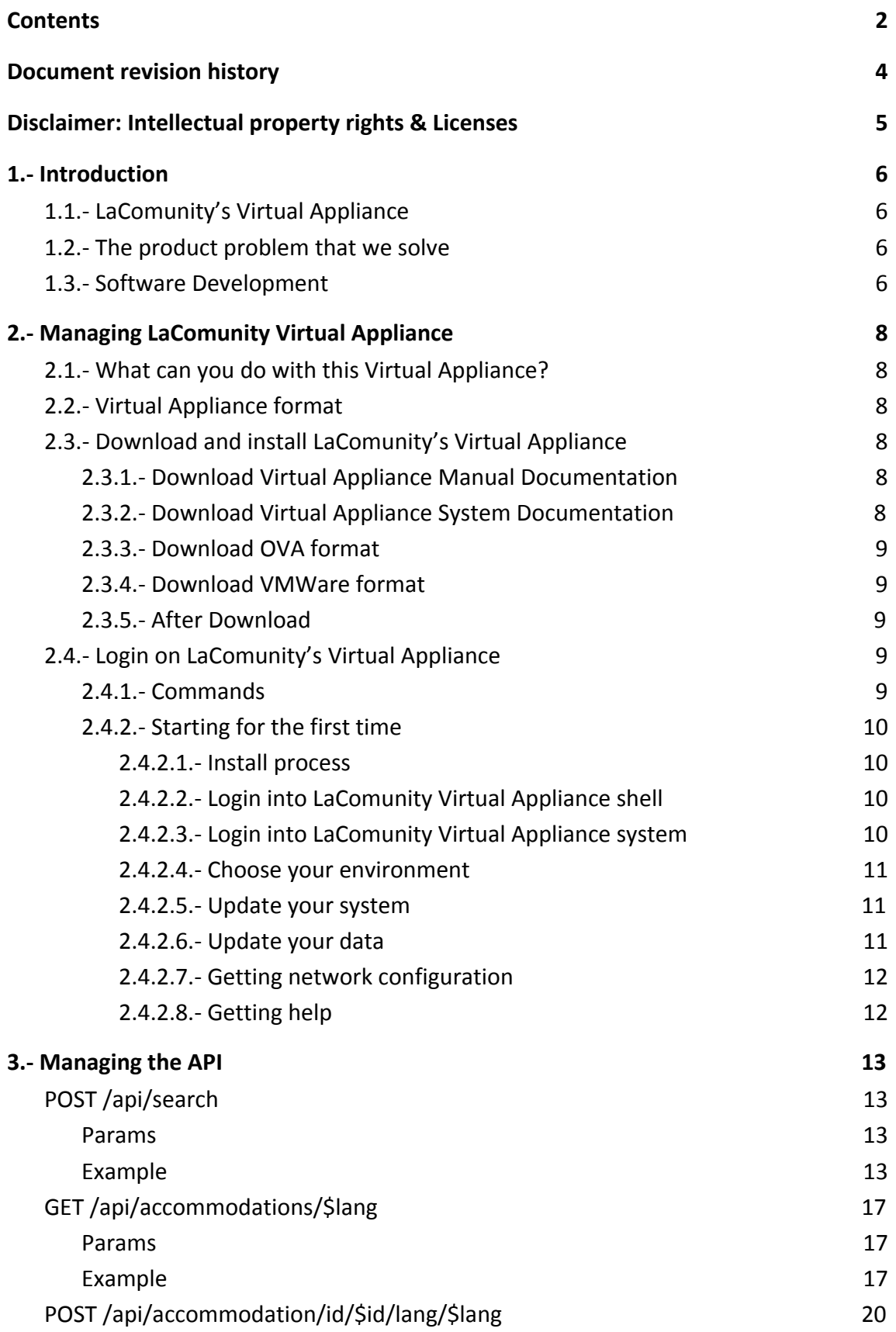

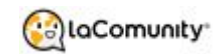

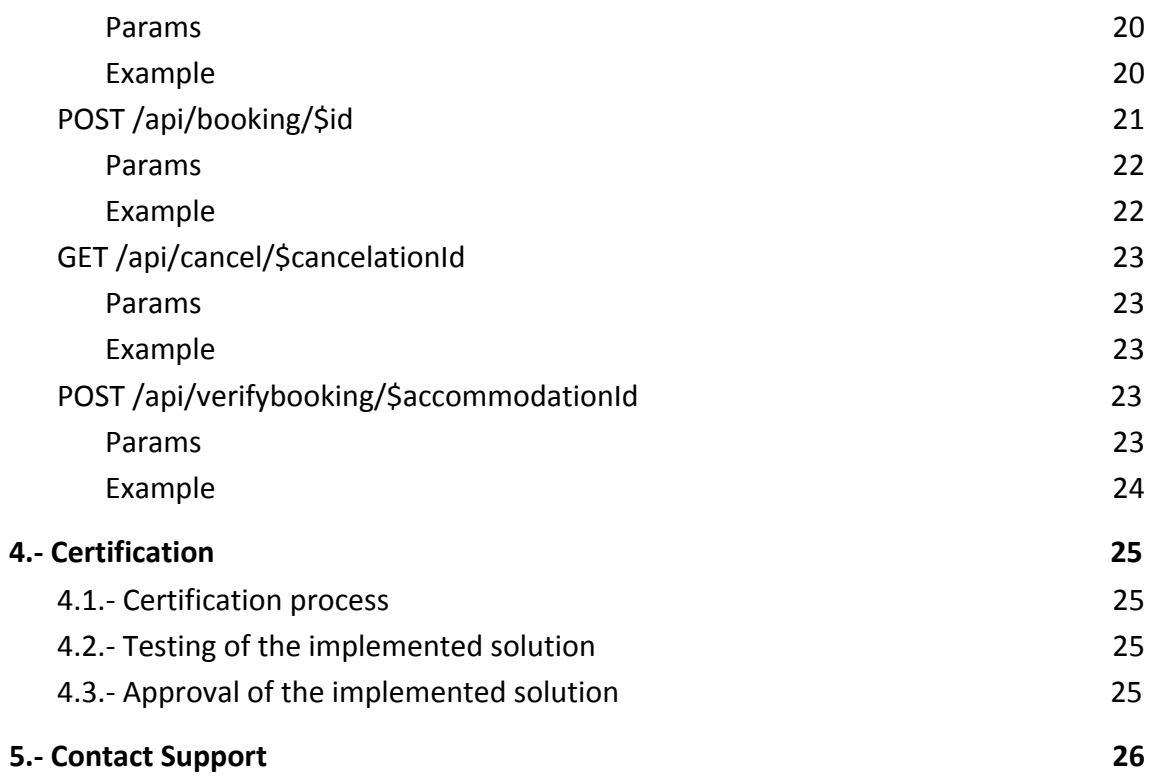

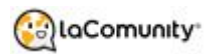

# <span id="page-4-0"></span>Document revision history

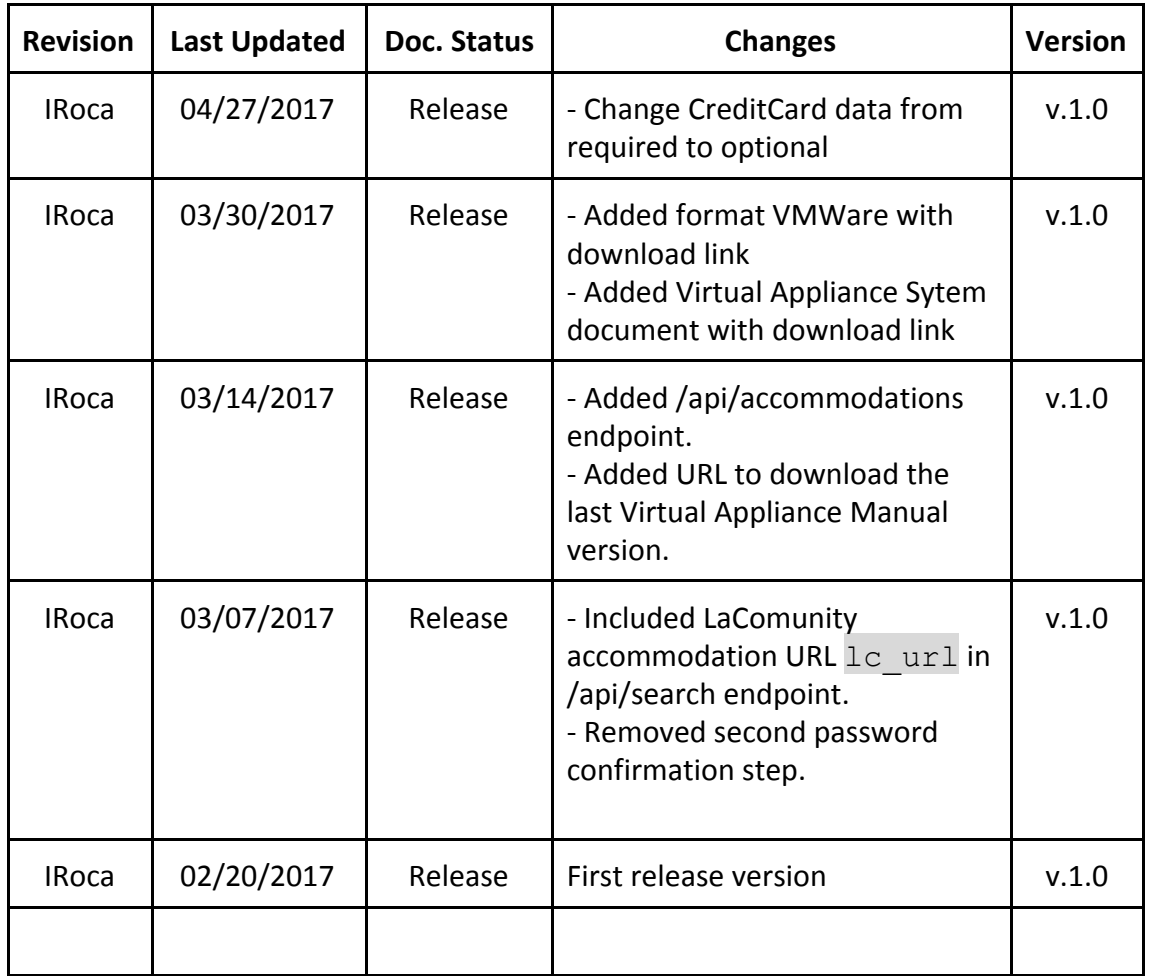

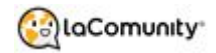

# <span id="page-5-0"></span>Disclaimer: Intellectual property rights & Licenses

This document contains LaComunity distribution model software © of LaComunity and the Virtual Appliance © of LaComunity.

The Partner agrees than all copyrights, trademarks, patents and other intellectual property rights deriving from the Virtual Appliance or his API shall belong to the LaComunity. Partner agrees not at any time to make any copy, abstract, summary or précis of the whole or any part of any document or other material belonging to the LaComunity. LaComunity grants license to use the LaComunity distribution model software and the Virtual Appliance that contains it, but only for the purposes and during the term of the licence agreement that has been signed.

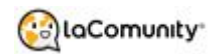

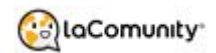

# <span id="page-7-0"></span>1.- Introduction

LaComunity is one of the B2B vacation rentals leaders in the market.

We are a provider of professional and quality vacation rental product such as apartments, villas, cottages.

### <span id="page-7-3"></span>1.1.- LaComunity's Virtual Appliance

In this manual you can obtain information about the LaComunity's Virtual Appliance.

With this Virtual Appliance you can distribute massive amounts of properties with the prices, availability, tittle, description, make bookings and cancellations, etc, always in real time.

LaComunity will reduce for you the 95% of the time that you need to programme a normal integration of instant booking product.

In this manual we'll explain you how install LaComunity's Virtual Appliance and how use them through his API.

### <span id="page-7-1"></span>1.2.- The product problem that we solve

In the actual vacation rental market, there are a lots of properties suppliers all over the world. Each one work with its own property manager system and each of one has its own business rules for distributing its own properties to *Sales Channels*. Actually, it doesn't exist any software or tool in the market that puts together all the business rules in prices and availabilities, flexible enough to distribute easily all the properties to any sales channel. It's causing a big problem for sales channels because they don't have the right way to pull big amounts of properties from several properties suppliers, keeping them on their own data base and sell them in real time with the correct prices and availability.

The conclusion is that there is a need for completed new software tool that will allow to distribute massive amounts of properties to several sales channels with the rights prices and availabilities rules and always in real time and without need of confirmation.

### <span id="page-7-2"></span>1.3.- Software Development

LaComunity will reduce for you the 95% of the time that you need to programme a normal integration of instant booking product.

We have developed a:

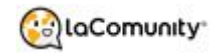

- ❖ Unique and innovating system aggregating all the business rules of several properties data bases, making easier to get all of them in one process.
- ❖ A unique solution that allows to have a right structure of prices and availability of all our properties.
- ❖ An efficient service to connect to your system in real time, put our data in the sales channels system and process bookings in real time and in instant booking (with no need of confirmation).
- ❖ A Virtual Appliance tool to implement our right structure of prices, availability and static data in your infrastructure in an easy way. No need for you to programme all the business rules.

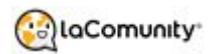

# <span id="page-9-0"></span>2.- Managing LaComunity Virtual Appliance

### <span id="page-9-5"></span>2.1.- What can you do with this Virtual Appliance?

You can deploy this LaComunitty's Virtual Appliance in your production server and offer LaComunity's bookings accommodations.

You can also deploy this LaComunitty's Virtual Appliance in your test server and perform the necessary tests for his implementation.

### <span id="page-9-1"></span>2.2.- Virtual Appliance format

This Virtual Appliance use OVA format. The **Open Virtual Appliance** (**OVA**) is an open standard for packaging and distributing virtual appliances or, more generally, software to be run in virtual machines.

You need a Virtual Machine Monitor (VMM) or a Hypervisor to import and use LaComunity's Virtual Appliance.

### <span id="page-9-4"></span>2.3.- Download and install LaComunity's Virtual Appliance

The first step is download LaComunity's Virtual Appliance. You can download the Virtual Appliance and his related documentation from the next links:

### <span id="page-9-2"></span>**2.3.1.- Download Virtual Appliance Manual Documentation**

You can get the last Virtual Appliance Manual version from here.

[http://virtualappliance.lacomunity.com/doc/VirtualAppliance\\_Manual\\_LaComunity.pd](http://virtualappliance.lacomunity.com/doc/VirtualAppliance_Manual_LaComunity.pdf) [f](http://virtualappliance.lacomunity.com/doc/VirtualAppliance_Manual_LaComunity.pdf)

Note: If your browser can not download it, then type: *http://virtualappliance.lacomunity.com/doc/VirtualAppliance\_Manual\_LaComunity.pdf*

### <span id="page-9-3"></span>**2.3.2.- Download Virtual Appliance System Documentation**

If you want to know the profits of using our Virtual Appliance, so you can learn more in our Virtual Appliance System document.

You can get the last Virtual Appliance System version from here.

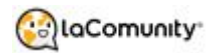

#### [http://virtualappliance.lacomunity.com/doc/VirtualAppliance\\_System\\_LaComunity.pdf](http://virtualappliance.lacomunity.com/doc/VirtualAppliance_System_LaComunity.pdf)

Note: If your browser can not download it, then type: *http://virtualappliance.lacomunity.com/doc/VirtualAppliance\_System\_LaComunity.pdf*

### <span id="page-10-4"></span>**2.3.3.- Download OVA format**

OVA is an open standard format for packaging and distributing virtual appliances or, more generally, software to be run in virtual machines.

If you prefer to use this format, you can download it from the following link.

<http://virtualappliance.lacomunity.com/lcvapp.ova>

### <span id="page-10-1"></span>**2.3.4.- Download VMWare format**

If you use VMWare format, you can download it from the following link.

<http://virtualappliance.lacomunity.com/lcvapp4vmware.zip>

#### <span id="page-10-0"></span>**2.3.5.- After Download**

After downloading, you need import to your Virtual Machine Monitor (VMM) or Hypervisor to run LaComunity's Virtual Appliance.

Follow the instruction provided for your Virtual Machine Monitor (VMM) or Hypervisor to import and run LaComunity's Virtual Appliance.

### <span id="page-10-3"></span>2.4.- Login on LaComunity's Virtual Appliance

#### <span id="page-10-2"></span>**2.4.1.- Commands**

To be able to manage LaComunity's Virtual Appliance you must use the next commands:

- **update**

- **system**: it updates the shell and other components.
- **data**: it updates the data querying LaComunity API.
- **netconfig**
	- \$IP \$NETMASK \$GATEWAY \$DNS(all params are mandatory in that order)-
	- without params it returns the current network config.
- **login**: it logins into the LaComunity services in order to receive updates and data.
- **start**: it starts the services.
- **restart**: it restarts the services.

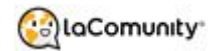

- **help**: displays this help.
- **logout**: closes the session.
- **reboot**: reboots the machine.
- **shutdown**: shutdowns the machine.

*Note: Any time you submit a command that doesn't exists you receive the complete list of existing commands.*

### <span id="page-11-0"></span>**2.4.2.- Starting for the first time**

#### <span id="page-11-3"></span>**2.4.2.1.- Install process**

When you run the LaComunity's Virtual Appliance in your Virtual Machine Monitor (VMM) or Hypervisor, this execute the install process.

[...] [ OK ] Started Update [ OK ] Found device [ OK ] Starting Network [...]

#### <span id="page-11-1"></span>**2.4.2.2.- Login into LaComunity Virtual Appliance shell**

After run the install process, you can login into LaComunity's Virtual Appliance. To login into LaComunity Virtual Appliance shell, you need an user and password. *By default this user and password are channel.*

lcvapp login: **channel** Password: **channel**

#### <span id="page-11-2"></span>**2.4.2.3.- Login into LaComunity Virtual Appliance system**

When you first start the LaComunity's Virtual Appliance you must issue the *login* command in order to be able to connect to LaComunity services.

*Note that you will need your custom user and password provided by our Technical Department.*

Last login : Mon Feb 31 00:00:00 CET 2017 on tty1

> login username: **YOUR\_USERNAME** Password: **YOUR\_PASSWORD**

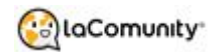

#### <span id="page-12-2"></span>**2.4.2.4.- Choose your environment**

After you are connected you need select your environment. You have two environments availables; test and production. Select your choice in the install process when you are asked.

Your user and password are for production environment? [y/n]

*Keep in mind that you need an user and password for connect to production environment. You only have access to production environment when you have approved the certification process.*

#### <span id="page-12-1"></span>**2.4.2.5.- Update your system**

After you have logged in into our services you need to issue a: *update system* this will ensure that the LaComunity's Virtual Appliance is using the latest components and start everything for you.

It is advised to run update system after login > update system Upgrading the system may cause some services to reboot, Do you want to continue? [y / n] y Updating the system waiting for the database to be ready

#### <span id="page-12-0"></span>**2.4.2.6.- Update your data**

After this you can issue an *update data* to update the data.

*Note that it will take some time the first time (probably several hours), so please be patient.* This is in this way because all the necessary data (accommodations, prices, availabilities, locations, images, etc) will be downloaded from our infrastructure.

> update data  $\sqrt{2}$ 

Note: *Make sure that the Virtual Appliance has an IP. You can configurate with the command netconfig*.

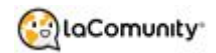

#### <span id="page-13-0"></span>**2.4.2.7.- Getting network configuration**

You can obtain your network configuration with the *netconfig* command

> netconfig

#### <span id="page-13-1"></span>**2.4.2.8.- Getting help**

You can get help with the command *help*

> help

# <span id="page-14-2"></span>3.- Managing the API

### <span id="page-14-0"></span>POST /api/search

It returns a JSON with all the accommodations that matched the query, in the response is included all the information available for each accommodation.

<span id="page-14-1"></span>You must use this endpoint to show all accommodations in your search result page.

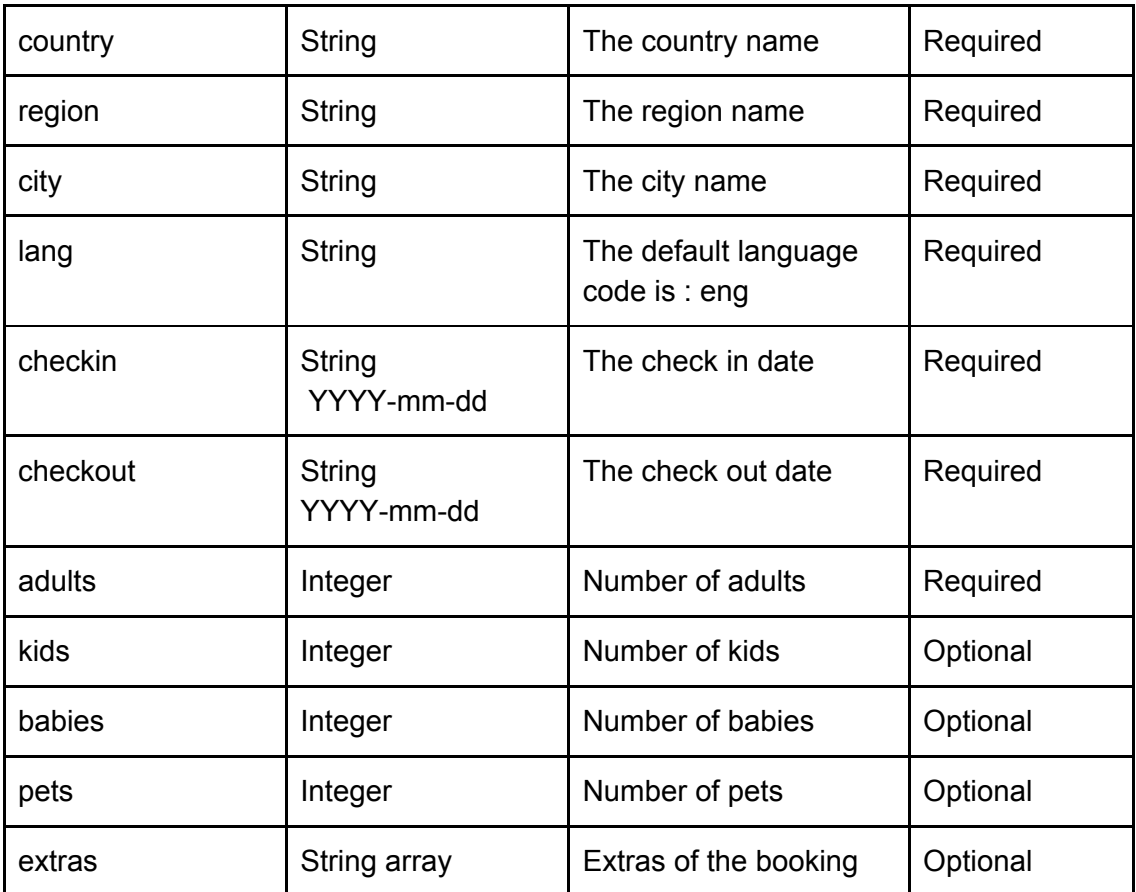

### **Params**

### <span id="page-14-3"></span>**Example**

{ "1": { "id": 60519, "status": 1, "lat": "41.407193", "long": "2.146259", "address": "Calle Ballester", "squaremeters": 100,

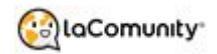

"maxguests": 6, "rooms": 3, "beds": 5, "bathrooms": 2, "cancellation\_daysbefore": -1, "cancellation\_percentage": 0, "created\_at": "2017-02-28 11:50:48", "updated\_at": "2017-02-28 11:50:48", "touristic\_license": null, "photos": [ "https://d2mxdba0coaicu.cloudfront.net/photos/accommodations/60519/0\_b.jpg", "https://d2mxdba0coaicu.cloudfront.net/photos/accommodations/60519/1\_b.jpg", "https://d2mxdba0coaicu.cloudfront.net/photos/accommodations/60519/12\_b.jpg", "https://d2mxdba0coaicu.cloudfront.net/photos/a" ], "criterias\_id": [ 2, 8 ], "property\_manager": { "name": "LaComunity", "phone": "+34931700188", "email": "affiliates@lacomunity.com" }, "schedule": "15:00 - 11:00", "rules": "The normal rules of good behavior are expected. In the apartment you are allowed to cook and have food. Specific rules are set on arrival.",

"transportation": "The neighborhood of El Putxet is located in the upper area of â\u0080\u008bâ\u0080\u008bBarcelona, â\u0080\u008bâ\u0080\u008bone of the upscale neighborhoods of the city. The Putxet is a mountain located between the neighborhoods of Vallcarca and Sant Gervasi. Since the nineteenth century it was a summer resort area for the inhabitants of Barcelona, but then, with the installation of improved roads became a residence area for the upper class city.If you like exclusive neighborhoods, when you visit Barcelona, you may be interested to stay in daily apartments Putxet. Naturally, this apartment, given the name, is located very close to Park Guell, jewel of Catalan modernism and Gracia where you will find the cultural essence of Barcelona.",

"title": "Charming apartment in Barcelona for 6 people.",

"description": "Large and spacious triplex holiday apartment in Barcelona with private rooftop terrace on the third floor. It can accommodate up to 6 people in its three nicely decorated bedrooms on the second floor. The main bedroom has a double bed, private bathroom and balcony; the other two bedrooms have 2 single beds each. The second full bathroom is located on the second floor. For your comfort the apartment comes with fresh bed linen and towels so you can feel like home. \n\nThe common areas are located on the ground floor such as the dining room and kitchen which is fully equipped with dishwasher, microwave, coffee maker, electric kettle, oven, fridge / freezer and glass-ceramic hob. For your convenience, this holiday rental apartment has iron, hairdryer, TV, air conditioning, heating, washing/ dryer machine and free Wi-Fi.\n\nEveryone can find their own little corner in this bright and airy apartment, the one that most people chose is the amazing terrace on

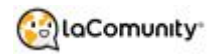

```
the third floor. It is the gathering point after a long day of walking, sightseeing. The
added bonus of being near the heart of Barcelona with a stunning terrace makes this
the perfect base whether the quest is here on holiday or business.\n\nFor those
wishing to share a family time and enjoy everything Barcelona has to offer, this is the
ideal choice for you! Whether you are coming on business trip or on holiday, this
rental accommodation in Barcelona will ensure that your stay is a memorable
one.\nThis apartment in Barcelona also has private parking facilities available upon
request.\n\nThis holiday apartment is one of the wide variety of different apartments
we can offer you in the same building. The photos you can see are a selection of
photos from different apartments from this building. The apartments can have slight
differences in decoration and furniture.\n\nHUTB-003980",
       "attr": [
       "TV",
       "Air conditioning",
       "Heating",
       "Elevator",
       "Playground",
       "Dishwasher",
       "Washing machine",
       "Fridge",
       "Near the beach",
       "Utensilios cocina"
       ],
       "lc_url":
"https://www.lacomunity.com/apartments-vacation-rental-deals/paris_lovely-apartme
nt-located-in-barcelona-for-6-guests_60519",
       "price": {
       "amount": 918.4428,
       "currency": "EUR"
       }
 },
 "2": {
       "id": 72529,
       "status": 1,
       "lat": "41.407704",
       "long": "2.146923",
       "address": "Carrer de Ballester",
       "squaremeters": 85,
       "maxguests": 8,
       "rooms": 3,
       "beds": 7,
       "bathrooms": 2,
       "cancellation_daysbefore": -1,
       "cancellation_percentage": 0,
       "created_at": "2017-02-28 11:50:52",
       "updated_at": "2017-02-28 11:50:52",
       "touristic_license": null,
       "photos": [
"https://d2mxdba0coaicu.cloudfront.net/photos/accommodations/72529/0_b.jpg",
"https://d2mxdba0coaicu.cloudfront.net/photos/accommodations/72529/3_b.jpg",
```
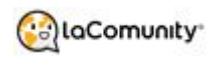

"https://d2mxdba0coaicu.cloudfront.net/photos/accommodations/72529/11\_b.jpg" "https://d2mxdba0coaicu.cloudfront.net/photos/accommodations/72529/12\_b.jpg", "https://d2mxdba0coaicu.cloudfront.net/photos/a" ], "property\_manager": { "name": "LaComunity", "phone": "+34931700188", "email": "affiliates@lacomunity.com" }, "schedule": "15:00 - 11:00", "rules": "The normal rules of good behavior are expected. In the apartment you are allowed to cook and have food. Specific rules are set on arrival.", "transportation": "Area with good communications.", "title": "Nice apartment located in Barcelona for 8 guests.", "description": "Pool and Terrace Apartment near Park Güell is a modern and functional triplex apartment with 3 bedrooms, 2 bathrooms and an amazing living room connected with the kitchen. Private terrace on the third floor and a shared swimming pool in the building.\n\nTHE NEIGHBOURHOOD\nGracia is like a village in a big city. For many Catalans and foreigners, Gracia has become the district of choice. It's a perfect place for those that want to enjoy the charms of Barcelona, but without the tourists and overcrowding that often afflicts La Rambla and the Gothic Quarter.\n\nThis Pool and Terrace Apartment near Park Güell is very near the following clinics; Barraquer, Planas, Teknon, Dexeus, Quirón, Sagrada Familia, Vall d´Hebrón Hospital and Sant Pau Hospital.\nIt is also near the following schools: ESADE, IESE, UIC, UPC, CEA.\nThe closest metro station: Lesseps (L3, green line) and only a few stops away from: Las Ramblas, Plaça Catalunya, Passeig de Gracia, Barceloneta, etc.\n\nHUTB-003972", "attr": [ "TV", "Air conditioning", "Heating", "Terrace", "Pool", "Parking included", "Elevator", "Garden", "Playground", "Dishwasher", "Washing machine", "Fridge", "Near the beach" ], "lc\_url": "https://www.lacomunity.com/apartments-vacation-rental-deals/paris\_stylish-apartme nt-located-in-barcelona-for-8-people\_60521", "price": { "amount": 1037.5128, "currency": "EUR" } }

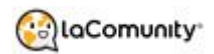

### }

# POST /api/accommodations[/diff/\$diff]

It returns a JSON with all the accommodations that you have access.

It also returns a custom header called "diff" with a hash that you can use with the call between [] to get only the modified properties since that diff.

### <span id="page-18-0"></span>**Params**

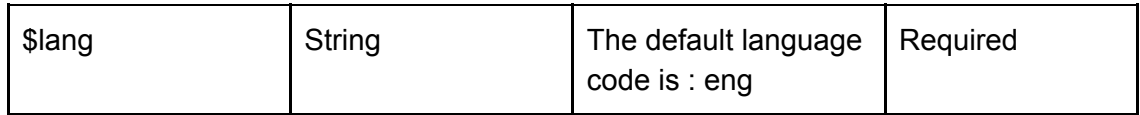

### <span id="page-18-1"></span>**Example**

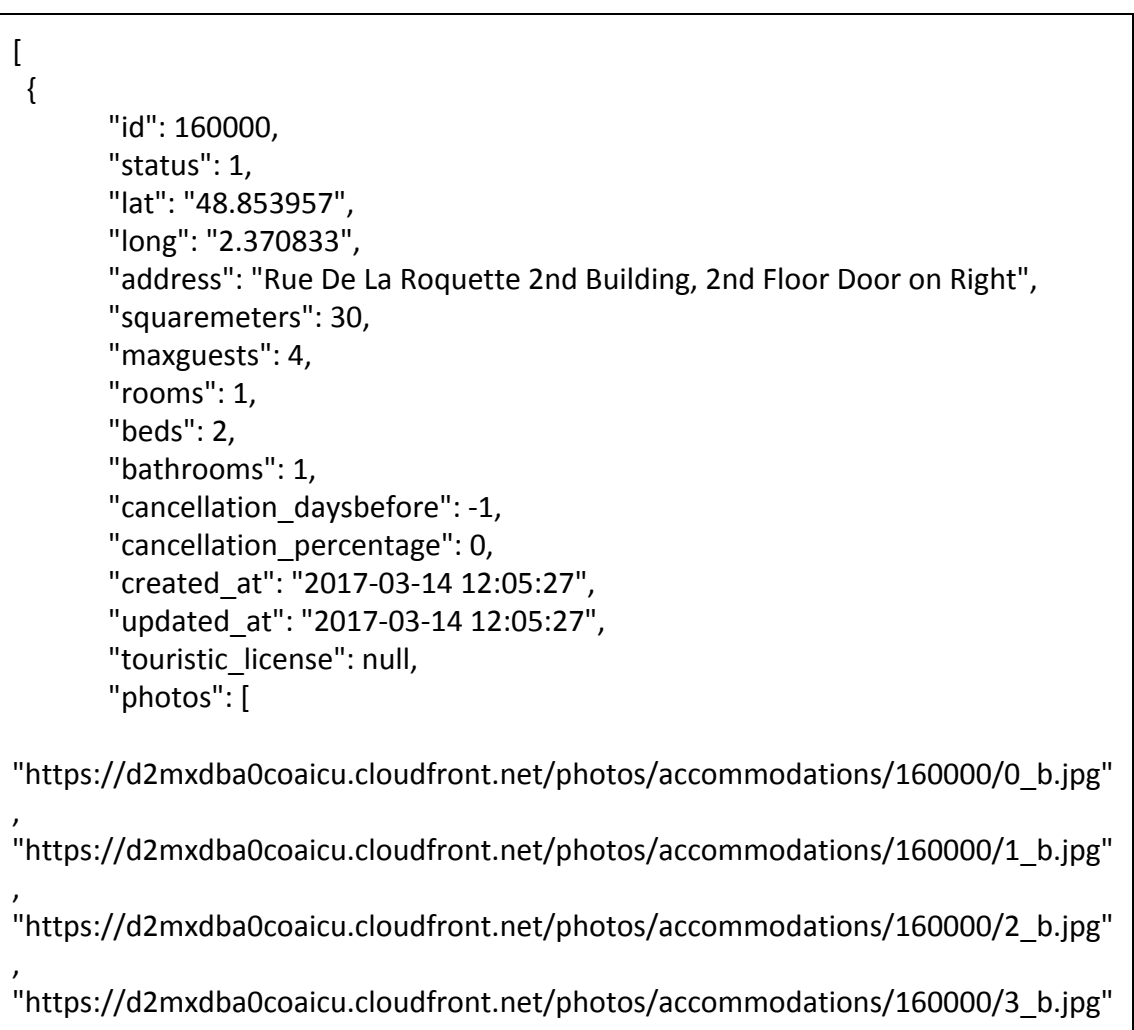

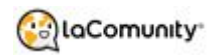

, "https://d2mxdba0coaicu.cloudfront.net/photos/accommodations/160000/4\_b.jpg"

, "https://d2mxdba0coaicu.cloudfront.net/photos/accommodations/160000/5\_b.jpg"

```
"https://d2mxdba0coaicu.cloudfront.net/photos/"
],
 "criterias_id": [
2,
8
],
"property_manager": {
"name": "LaComunity",
"phone": "+34931700188",
"email": "affiliates@lacomunity.com"
},
"schedule": "14:00 - 10:00",
```
"rules": "the normal rules of good behavior are expected. In the apartment it is allowed to cook and have food. Specific rules are set on arrival.",

"transportation": "Savor energy and history of this vibrant quarter.The modern Bastille area is centered around the site of the historic Bastille fortress that was attacked on July 14, 1789 On that day, a group of angry and hungry, peasants stormed the Bastille prison and released some of his friends who were imprisoned there.Since then, this event has meant the beginning of the French Revolution to overthrow the monarchy, takes",

"title": "Excellent apartment in París for 4 guests.",

"description": "This sunny and tranquil 30 sq. meter One bedroom apartment is located in the heart of the thriving Bastille area, but it is tucked away in a small courtyard providing privacy and tranquility.\n \"The Secret\" is once you step inside the apartment, you wont hear any of sounds of the city. $\ln \ln$  Located on vibrant and bohemian Rue De La Roquette, immediately beside the Place de la Bastille, you have hundreds of restaurants, boutiques, cafes and markets to choose from. \nThe street is overflowing with activity day and night, and you will never run out of new places to visit.  $\nabla \cdot \mathbf{n}$  The wonderful open air market of the Bastille is located just steps away from your apartment on Blvd Richard Lenoir every Thursday and Sunday. \nAlternatively, further up Blvd Richard Lenoir is the open air market \"Popincourt\" every Tuesday and Friday. \nBoth have excellent Artisanal products from all over France. You can shop for all of the freshest french market ingredients to cook your own special meal in your kitchen.\n\nThe bedroom has a Double size bed for 2 people.\nThe Double size Sofa Bed in the living room can be opened to fit 2 additional people and closed to create a living space.\n\n The flatscreen internet-enabled TV in the living area will let you see what's going on in the world with hundreds of channels in many languages and CNN and BBC in English, as well as internet capability so you can check your email and surf the web directly from the TV. \nBut remember, you didn't come to Paris to care about what's going on in the world. So set it to some digital classical radio instead and sip some wine and nibble some fromage, now that's better. $\ln \ln$  The kitchen is equipped with a microwave/grill, ceramic stovetop, fridge/freezer, dishwasher, clothes washer/dryer,

,

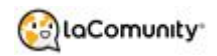

```
kettle, coffee maker and toaster.\nWe provide all cookware, utensils, dishware,
glasses, etc. We even provide coffee, tea, sugar, cooking spices, oil and
vinegar.\n\nThe bathroom is equipped with a shower. \n\nCalling friends back home
or checking your email is simple from Le Secret. Your flat is set up with FREE WIFI
and UNLIMITED FREE TELEPHONE CALLS to over 70 countries, including the U.S.,
Canada and Australia.\n\ranglen\lq"Le Secret\lq" is on the 2nd floor, 2 flights of stairs to this
apartment.\n\nMetro: Bastille (Line 1,5,8)",
       "attr": [
       "TV",
       "Dishwasher",
       "Fridge",
       "Near the beach",
       "Utensilios cocina"
       ],
       "lc_url":
"https://www.lacomunity.com/apartments-vacation-rental-deals/paris_excellent-ap
artment-in-paris-for-4-guests_160000"
  },
  {
       "id": 160001,
       "status": 1,
       "lat": "51.504617",
       "long": "0.022586",
       "address": "6 Wesley Avenue flat 4",
       "squaremeters": 69,
       "maxguests": 5,
       "rooms": 2,
       "beds": 0,
       "bathrooms": 1,
       "cancellation_daysbefore": 7,
       "cancellation_percentage": 50,
       "created_at": "2017-03-14 12:08:52",
       "updated_at": "2017-03-14 12:08:52",
       "touristic_license": null,
       "photos": [
"https://d2mxdba0coaicu.cloudfront.net/photos/accommodations/160001/0_b.jpg"
,
"https://d2mxdba0coaicu.cloudfront.net/photos/accommodations/160001/1_b.jpg"
,
"https://d2mxdba0coaicu.cloudfront.net/photos/accommodations/160001/2_b.jpg"
,
"https://d2mxdba0coaicu.cloudfront.net/photos/accommodations/160001/3_b.jpg"
       ],
        "criterias_id": [
       2,
       8
       ],
       "property_manager": {
```
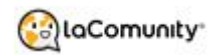

"name": "LaComunity", "phone": "+34931700188", "email": "affiliates@lacomunity.com" }, "schedule": "14:00 - 10:00", "rules": "The normal rules of good behavior are expected. In the apartment you are allowed to cook and have food. Specific rules are set on arrival.", "transportation": "Area with good communications.", "title": "Wonderful apartment in Londres for 5 guests.", "description": "", "attr": [ "TV", "Heating", "Playground", "Washing machine", "Fridge", "Microwave/oven" ], "lc\_url": "https://www.lacomunity.com/apartments-vacation-rental-deals/paris\_wonderful-a partment-in-londres-for-5-guests\_160001" } ]

# <span id="page-21-0"></span>POST /api/accommodation/id/\$id/lang/\$lang

The \$id refers to the accommodation id. It returns the info of that specific accommodation.

### <span id="page-21-1"></span>**Params**

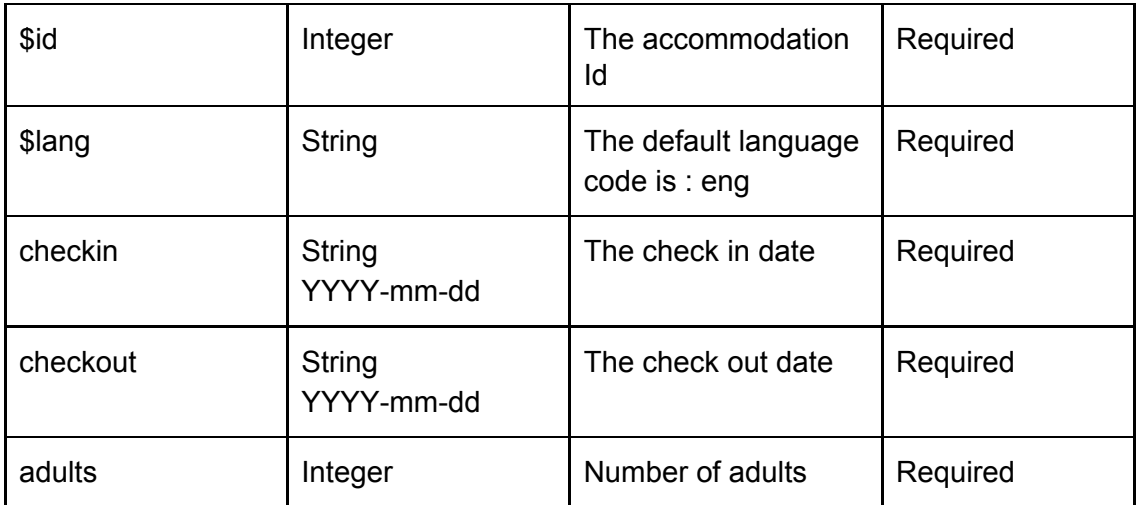

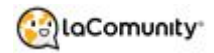

### <span id="page-22-0"></span>**Example**

{ "id": 10001, "status": 1, "lat": "41.3931", "long": " 2.1552500", "address": "enric granados ", "squaremeters": 89, "maxguests": 6, "rooms": 2, "beds": 4, "bathrooms": 1, "cancellation\_daysbefore": -1, "cancellation\_percentage": 0, "created\_at": "2017-02-20 10:34:48", "updated\_at": "2017-02-20 10:34:48", "touristic\_license": null, "photos": [ "https://dba0coaicu.cloudfront.net/photos/accommodations/61195/0\_b.jpg", "https://dba0coaicu.cloudfront.net/photos/accommodations/61195/1\_b.jpg", "https://dba0coaicu.cloudfront.net/photos/accommodations/61195/2\_b.jpg", "https://dba0coaicu.cloudfront.net/photos/accommodations/61195/3\_b.jpg" ], "criterias\_id": [ 2, 8 ], "property\_manager": { "name": "LaComunity", "phone": "+34931700188", "email": "affiliates@lacomunity.com" }, "schedule": "14:00 - 11:00", "rules": "The normal rules of good behavior are expected. In the apartment you are allowed to cook and have food. Specific rules are set on arrival.", "transportation": "This beautiful apartment has an amazing location: Located on Enric Granados street, border between left and right of Eixample area, a neighbourhood known for its architecture, exclusive boutiques, restaurants and cafes. Just two blocks from Rambla de Catalunya, Paseo de Gracia, and la Diagonal.During the day the area is buzzing with activity; people, offices, shops. By night it is a calm place. Eixample offers an impressive list of main sights. It all starts with Gaudi's Sagrada Familia, perhaps the most striking architectural feature of Barcelona. Mysterious for its own history, inconclusive and oriented to be endless.Some distances from the apartment:- Catalonia Ramblas: 400 meters-Paseo de Gracia: 600 meters- Nearest metro station: Provença - Line 5 and Line 3-400 metros- Nearest Railway: Provença- Bus Stop lines: 20, H10, 63", "title": "Fantastic apartment in París for 4 people.", "description": "Enjoy a comfortable stay in this beautiful apartment with lovely balconies and a nice terrace. It is located on Enric Granados Street, just a few

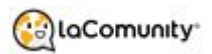

minutes away from Rambla Catalunya and Paseo de Gracia, one of the most exclusive areas of the city. \n\nThe apartment features two double bedrooms:\n-One bedroom with small balcony overlooks Enric Granados Street.\n-One double bedroom with terrace (internal view). Furnished with table and chairs.\n\nThe open kitchen is fully equipped.\n\nNote: There are stairs before reaching the elevator", "attr": [ "Internet (Wifi)", "Air conditioning", "Heating", "Elevator", "Dishwasher", "Washing machine", "Fridge", "Microwave/oven", "Balcón" ], "price": { "amount": 367, "currency": "EUR" } }

### <span id="page-23-1"></span>POST /api/booking/\$id

<span id="page-23-0"></span>It returns a booking Id and a Cancellation Id.

### **Params**

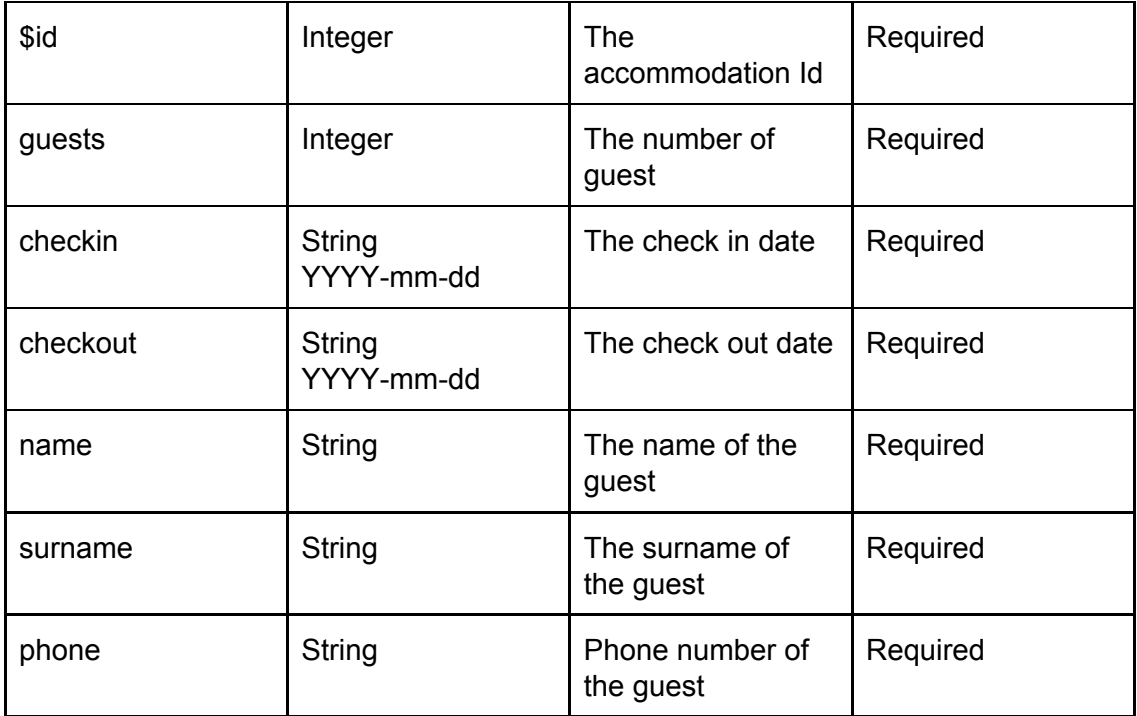

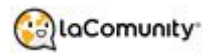

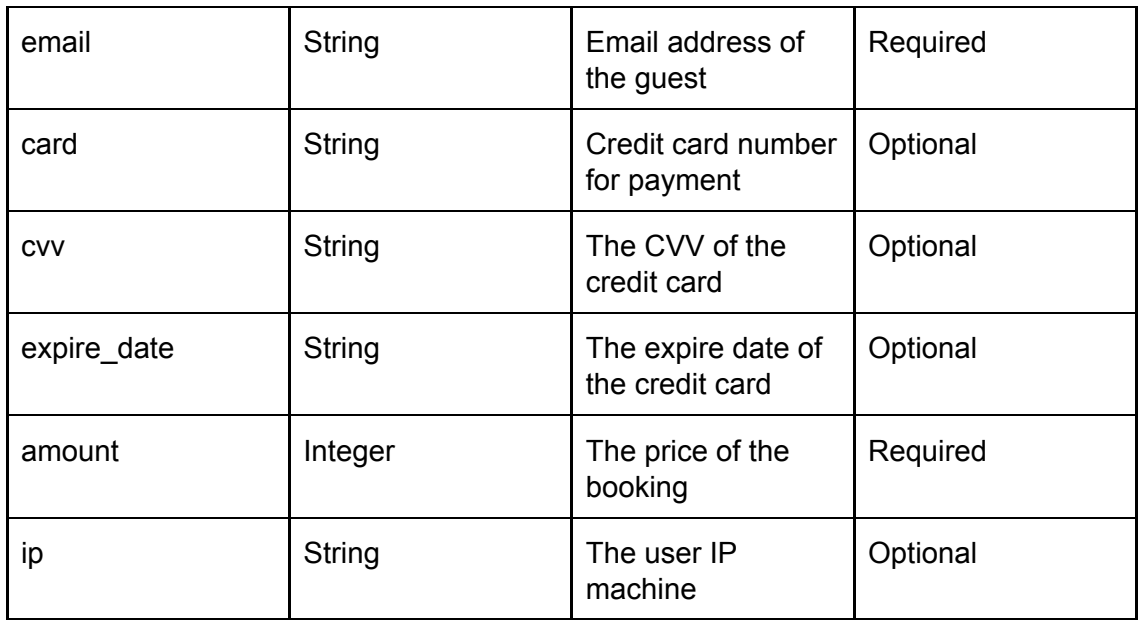

### <span id="page-24-3"></span>**Example**

```
{
  "status": {
       "message": "OK",
       "code": 200
  },
 "data": {
       "id": "3pzmZ3vP",
       "cancellation_id": 6671331
 }
}
```
# <span id="page-24-2"></span>GET /api/cancel/\$cancelationId

<span id="page-24-1"></span>It request a cancellation for the booking identified by its cancellation id.

### **Params**

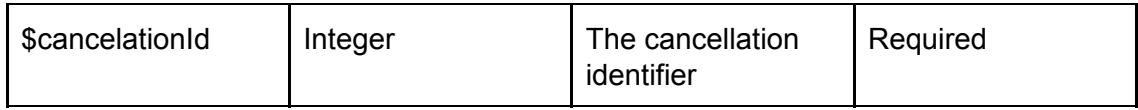

### <span id="page-24-0"></span>**Example**

```
{
 "status": {
       "message": "OK",
```
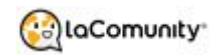

```
"code": 200
 },
 "cancellationId": "6671331"
}
```
# <span id="page-25-2"></span>POST /api/verifybooking/\$accommodationId

You must call this endpoint to calculate the final availability and price from a accommodation. The price and availability returned is the same that the booking price and availability call.

You must use this endpoint to show the final price and availability in your accommodation page.

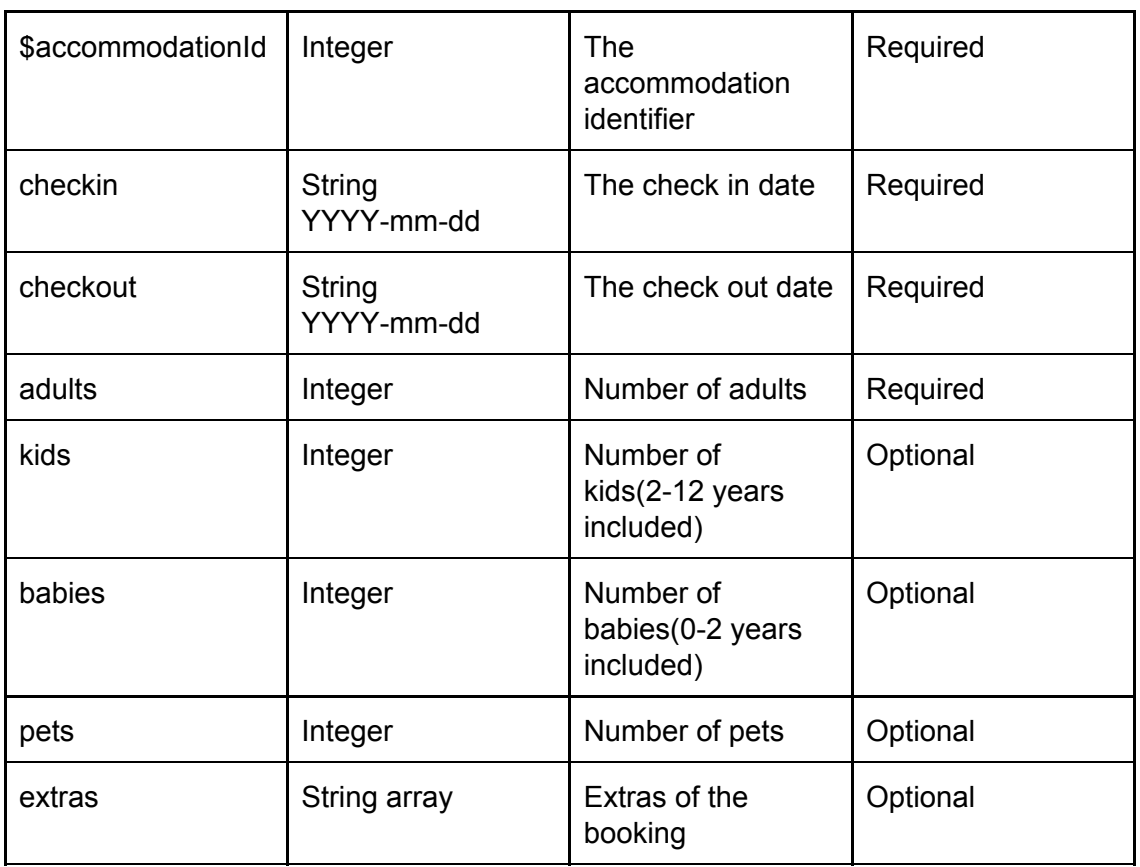

### <span id="page-25-1"></span>**Params**

### <span id="page-25-0"></span>**Example**

{ "errors": { "price\_per\_night": "785.32", "currency": "EUR",

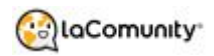

"cleaning\_fee": 40, "management\_fee": 94.24, "total\_price": 879.56

} }

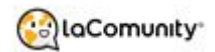

# <span id="page-27-3"></span>4.- Certification

### <span id="page-27-2"></span>4.1.- Certification process

From LaComunity we have a verification process to guarantee the quality of the integration with our services.

This process is divided into two steps.

- Testing of the implemented solution
- Approval of the implemented solution

### <span id="page-27-1"></span>4.2.- Testing of the implemented solution

In order to test your implemented solution and make sure that all the prices, availability, images and other static data are displayed correctly, we ask you to make some test bookings with the help and agreement from our technical department.

Details to be considered:

- All accommodations data must be complete and displayed correctly.
- The price and availability on your accommodation page must be obtained through the call **[/api/verifybooking/\\$accommodationId](#page-25-2)**
- The implementation must allow a verified reservation and a cancellation.

### <span id="page-27-0"></span>4.3.- Approval of the implemented solution

You will be granted access to the live environment after the respective sales office has given approval for your integration.

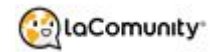

# <span id="page-28-0"></span>5.- Contact Support

Booking email support: [affiliates@lacomunity.com](mailto:affiliates@lacomunity.com) For a customer service: 0034 931700188

Technical email support: [support@lacomunity.com](mailto:support@lacomunity.com)

Platform Support: [http://support.lacomunity.com](http://support.lacomunity.com/)